#### お使いになる前に、セット内容がすべて揃っているかご確認ください。**Dにご確認ください**

この度は、Bluetooth高速スクロールマウス「**MA-BBHT616BK**」(以下本製品)をお 買い上げいただき誠にありがとうございます。この取扱説明書では、本製品の使用方法 や安全にお取扱いいただくための注意事項を記載しています。ご使用の前によくご覧く ださい。読み終わったあともこの取扱説明書は大切に保管してください。

-<br>マウスやトラックボール、キーボードを長時間操作すると、手や腕や首、肩などに負担 が掛かり痛みや痺れを感じることがあります。そのまま操作を繰り返していると、場 合によっては深刻な障害を引き起こす恐れがあります。マウスやキーボードを操作中 に身体に痛みや痺れを感じたら、直ちに操作を中止し、場合によっては医師に相談し てください。また日常のパソコン操作では定期的に休憩を取り、手や腕や首、肩など身体に負担が掛からないように心がけてください。

万一、足りないものがありましたら、お買い求めの販売店にご連絡ください。

- ●分解、改造はしないでください。
- 〈火災、感電、故障の恐れがあります〉※保証の対象外になります。
- ●水などの液体に濡らさないでください。 〈火災、感電、故障の恐れがあります〉
- ●本体に異常がある場合は使用を中止してください。
- 〈火災 感電の恐れがあります〉
- ●小さな子供のそばでは本製品の取外しなどの作業をしないでください。〈小さい部品を飲み込んだりする危険性があります〉

- ●取付け取外しの時は慎重に作業を行ってください。機器の故障の原因となります。 ●次のようなところで使用しないでください。 ⑴直接日光の当たる場所 ⑵湿気や水分のある場所 ⑷静電気の発生する場所 ⑸通常の生活環境とは大きく異なる場所
- (3)傾斜のある不安定な場所 (6)マグネットのような磁気のある場所 ●長時間の使用後は高温になっております。取扱いにはご注意ください。
- (火傷の恐れがあります) ●対応機器のマウス以外の用途では使用しないでください
- ●マウスの誤動作によって、重大な影響を及ぼす恐れのある機器では使用しないで ください。
- ●1ヶ月以上マウスを使用しない場合は、本製品の電源を切ってください。 ●センサーの光を直接見ることは危険です。目を痛めることがありますので十分注 意してください。

- **Bluetoothについて**
- ●本製品の使用周波数帯では、産業・科学・医療用機器等のほか、工場の製造ライン 等で使用されている移動体識別用の構内無線局(免許を要する無線局)及び特定 小電力無線局(免許を要しない無線局)が運用されています。
- ●本製品を使用する前に、近くで移動体識別用の構内無線局及び特定小電力無線局 が運営されてないことを確認してください。
- ●万一、本製品から移動体識別用の構内無線局に対して電波干渉の事例が発生した 場合には、使用場所を変えるか、速やかに電波の発射を停止してください。
- 
- **良好な通信のために**<br>●他の機器と見通しの良い場所で通信してください。建物の構造や障害物によって は、通信距離が短くなります。特に鉄筋コンクリートなどを挟むと、通信不能な場合があります。
- ●Bluetooth接続においては、無線LANその他の無線機器の周囲、電子レンジなど 電波を発する機器の周囲、障害物の多い場所、その他電波状態の悪い環境で使用しないでください。接続が頻繁に途切れたり、通信速度が極端に低下したり、 エラーが発生する可能性があります。
- ●IEEE802.11g/bの無線LAN機器と本製品などのBluetooth機器は同一周波 数帯(2.4GHz)を使用するため、近くで使用すると互いに電波障害を発生し、通信 速度が低下したり接続不能になる場合があります。この場合は、使用しない機器の 電源を切ってください。
- ●無線機や放送局の近くで正常に通信できない場合は、使用場所を変更してください。

デザイン及び仕様については改良のため予告なしに変更することがあります。- ラスD 世点については改良らたら」 日 5002文文 ラ 5002 5 50<br>- 本書に記載の社名及び製品名は各社の商標又は登録商標です。

サンワサプライ株式会社

## **■お手入れについて**

⑴清掃する時は電源を必ずお切りください。

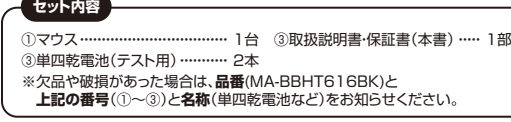

Webブラウザで「進む」の操作が行えます。ボタン割り当てソフトで他の機能を割り当てられます。。<br>macOSのみの対応です。

⑵機器は柔らかい布で拭いてください。⑶シンナー・ベンジン・ワックス等は使わないでください。

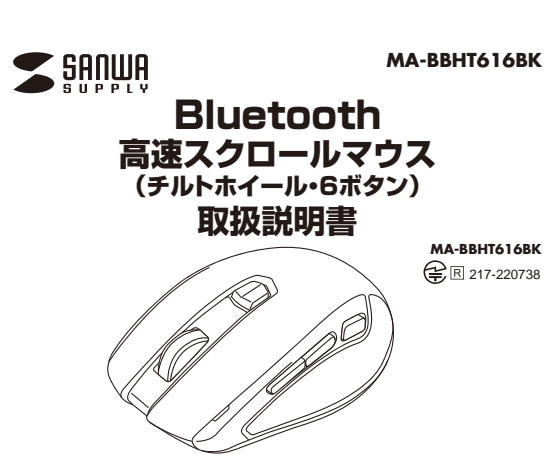

# **健康に関する注意**

#### **安全にお使いいただくためのご注意(必ずお守りください)**

本取扱説明書の内容は、予告なしに変更になる場合があります。最新の情報は、弊社WEBサイト(https://www.sanwa.co.jp/)をご覧ください。

! **警 告** 下記の事項を守らないと火災・感電により、死亡や大けがの原因となります。

! **注 意** 下記の事項を守らないと事故や他の機器に損害を与えることがあります。

通常クリック、ダブルクリックに使われます。 1 **左ボタン**

- ●高速スクロールとチルトホイール機能をもつBluetoothマウスです。●ホイールを高速回転させることで閲覧ページの下方まで一気にページを下げるこ とができる高速スクロールを採用しています。
- ●高速スクロールは回転に引っ掛かりが無くスムーズにスクロールできます。<br>●スクロール切替えボタンで高速スクロールと通常スクロールを簡単に切替えできます。
- ●ホイールを傾けるだけで左右にスクロールできるチルトホイールを搭載していま す。WEBページなど、横に長い画面の操作に便利です。
- ※ExcelやWordなどで、左右方向へのスクロール機能を使用するには、WEBサ イトよりボタン割り当て用ドライバをインストールする必要があります。●Bluetooth Ver.5.0規格に対応し、Bluetooth内蔵のパソコンにレシーバー無し
- =-== -= = -- = --<br>で接続できます。
- ●ケーブルを気にせず使えるワイヤレスタイプです。 ●通信範囲が半径10mの広範囲で安定したデータ通信が可能です。
- 
- ●スマートフォンやタブレットなどでも使用できます。<br>- ※Android OS搭載でもBluetoothマウスに対応していない場合があります。使 田されている製品の仕様をよくご確認ください。
- ●最大3台の端末にペアリングができ、接続先を切り替えることが出来るマルチペア リングに対応しています。
- ●サイドに2ボタン搭載で、Webブラウザ等での「戻る」「進む」の操作をスピー ディーに行えます。
- ●機器の切替えは接続切替えボタンで行います。誤作動を防ぐため、接続切替えボ タン長押しでの切替えになっています。※macOSでサイドボタンを使用するには、ソフトのインストールが必要です。
- 
- ●不使用時の電池消耗を抑える、電源スイッチ付きです。<br>●カーソルスピードを800・1600カウントの3段階で切替えることができます。<br>- 切替えは右ボタンとホイールボタンを同時に3秒長押しすることで行えます。 ●WEBサイトよりボタン割り当てソフト「SANWA Mouse Function Setting」を ダウンロードすれば、ホイールボタン、サイドボタンに機能の割り当てができます。。<br>※Windows、macOSのみ対応します。

Windowsでのアプリケーションごとに設定されているマウスの動きも行ったり、ポップアップメニューの表示をすることもできます。

# 2 **右ボタン**

4 **進むボタン**

ボタン割り当てソフトで他の機能を割り当てられます。※Windows、macOSのみの対応です。Webブラウザで「戻る」の操作が行えます。

# 5 **戻るボタン**

約2秒間長押しすることでペアリングしたデバイスを切替えできます。押すたび にお知らせLEDが1回点滅2回点滅、3回点滅しデバイスを切替えます。

#### 7 **接続切替えボタン**

・ ペアリングモードに入ると赤点滅します。 ・ 接続切替えボタンでデバイスを切替えた際、赤点滅します。 デバイス1→1回点滅 デバイス2→2回点滅 デバイス3→3回点滅 ・ カウント切替えを行った際、赤点滅します。 800カウント →1回点滅 1600カウント→2回点滅・ 電池残量が少なくなると赤点滅します。

#### 8 **お知らせLED**

電池カバーを開けて中に単四乾電池を2本入れます。**電池カバー**11

このボタンを押すとペアリング(接続)モードに入ります。

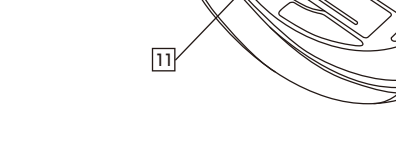

10 **電源ON・OFFスイッチ**マウス本体の電源をON・OFFします。10

3.電池カバーを、取外したときと逆の手順で閉じてください。

●マウスを動かしている際、カーソルの動きがスムーズでなくなったり、光学センサーが点灯しなくなったら、

- 電池を交換してください。<br>●電池交換の際には、新品の単四アルカリ乾電池をご利用ください。 (付属の電池はテスト用ですので、電池寿命が短くなります)
- ●電池交換の際はマウスの電源をOFFの状態で行ってください。●空になった電池をマウス内に置いておくと液もれの原因になりますので、取出しておいてください。
- 

電源スイッチがONの場合でも一定時間マウスを操作しないとマウスがスリープ モードに移行します。マウスは動かすことでスリープモードから復帰します。復帰直後は動作が不安定になる場合があります。

WEBサイトよりボタン割り当て用のドライバーをインストールする必要が<mark>あ</mark> ります。ドライバーインストールの詳細は ExcelやWordなどで左右方向へのスクロール機能を使用するには、弊社「11.ボタン割り当て機能(Windows・Macのみ)」をご参照ください。

#### ■スクロールモード

# **7.スリープモードについて**

電源ONの状態で、ペアリングボタンを押してください。 お知らせLEDが点滅し、ペアリング(接続)モードに入ります。ペアリング(接続)操作に関しては**「10.機器との接続方法」**をご確認ください。

#### **8.ペアリング(接続)モードについて**

Bluetooth接続機器計3台までペアリング(接続)設定させることができます。

#### **9.マルチペアリング(複数接続)について**

# **2.対応機種・対応OS**

# **4.特長**

Bluetooth5.0 HOGPプロファイルに対応したWindows搭載(DOS/V)パソコン・タブレット、 Apple Macシリーズ ・iPad・iPhone、 Chrome OS搭載パソコン、Androidタブレット・スマートフォン ※macOSで、サイドボタンを使用するにはソフトのインストールが必要です。※電波の通信範囲は使用環境によって異なります。

# **■ 対応機種**

Windows 11・10 macOS 13・12・11、macOS 10.13~10.15 iPadOS 13~16iOS 13~16 ChromeOSAndroid 8~12 ※macOS・iOS・iPadOSは標準インストールされているSafari、Mail、テキスト エディット及びFinderなど、OS標準ドライバーでスクロール可能なアプリケーションのみ スクロール可能です。また、ホイールボタン押下げによる動作はサポートしません。※機種により対応できないものもあります。

※記載されている名称・製品名は、各社の商標または登録商標です。

# **■ 対応OS**

# 1 2  $\sqrt{7}$ 8 4 563

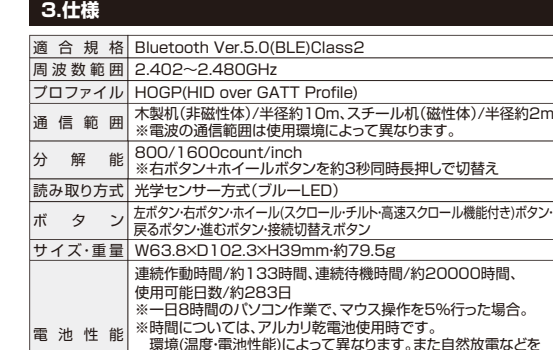

環境(温度・電池性能)によって異なります。また自然放電などを<br>考慮しない弊社計算値であり保証値ではありません。 ※使用期間により、徐々に性能が低下します。。<br>あらかじめご了承ください

 **ブルーLED** 機器に接続すると青色に点灯します。光学センサーによりマウスの動きが検知されます。

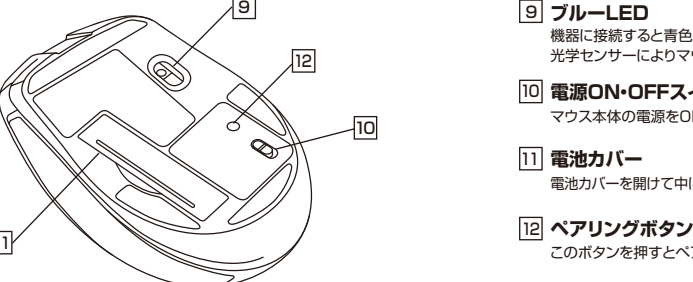

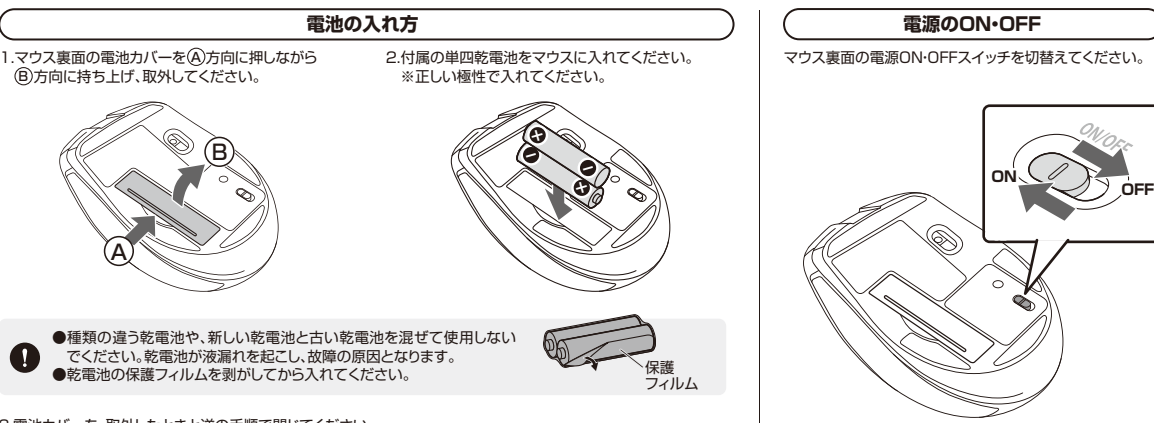

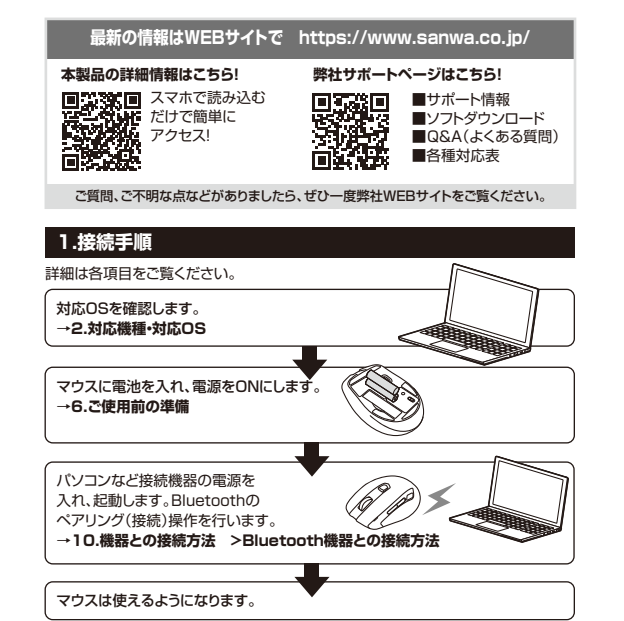

インターネットやWindows上のドキュメント画面をスクロールさせる際、このホイール を前後に回転させて上下スクロールができます。スクロール切替えボタンを押し込んで スクロールスピードを通常の約30倍高速化することもできます。※弊社比またホイールボタンを左右に倒すことで、左右方向へのスクロールが可能です。

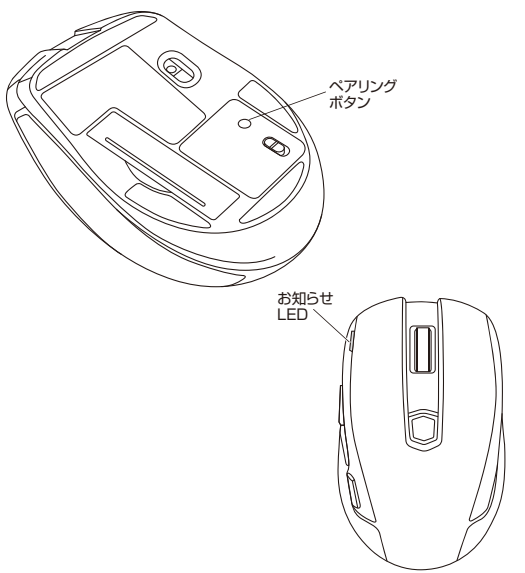

# 3 **ホイールボタン(スクロール・チルト・高速スクロール機能付き)**

ボタン割り当てソフトで他の機能を割り当てられます。 ※チルトホイールの割り当てはできません。 ※Windows、macOSのみの対応です。

インターネットやWindows上のドキュメント画面でスクロールモードを使用する 際、このボタンをクリックしマウスを前後左右に少し動かすと自動的に画面がスク ロールします。このスクロールを止めるには、ホイールボタンをもう一度押してく ださい。

ズームはMicrosoft IntelliMouseの通常機能ですので、MS-OFFICE用のアプリ ケーションに対応しています。「ズーム」とはウィンドウ内の倍率を変えることです。 「Ctrl」キーを押しながらホイールを回転させると、ズームが簡単に行えます。 ●「Ctrl」キーを押しながらホイールをモニター方向に回転させると、倍率が上がります。 ●「Ctrl」キーを押しながらホイールを手前方向に回転させると、倍率が下がります。

#### ■ズーム

#### **5各部の名称とはたらき**

#### **6ご使用前の準備**

※機器の接続方法については**「10.機器の接続方法」**をご確認ください。

**❶Bluetooth機器1台目を接続。**

 接続切替えボタンを押し、お知らせLEDを1回点滅させてください。**❷Bluetooth機器2台目を接続。**

 接続切替えボタンを押し、お知らせLEDを2回点滅させてください。 **❸Bluetooth機器3台目を接続。**

接続切替えボタンを押し、お知らせLEDを3回点滅させてください。

**■マルチペアリング方法**

ペアリングしたデバイスを切替えできます。 接続切替えボタンを約2秒長押しすることで、お知らせLEDが1回点滅2回点滅、3回点滅しデバイスを切替えます。

#### **■機器の切替え方法**

ホイールボタン+右ボタン同時押に約3秒長押し

# **■カウント切替え方法**

押し込むと高速スクロールモードになります。もう一度押すと通常スクロールモードになります。

## 6 **スクロール切替えスイッチ**

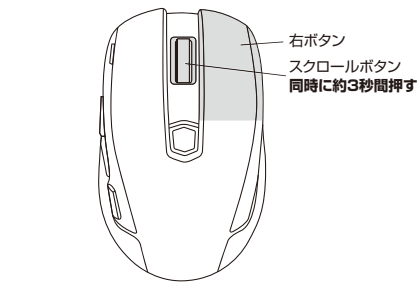

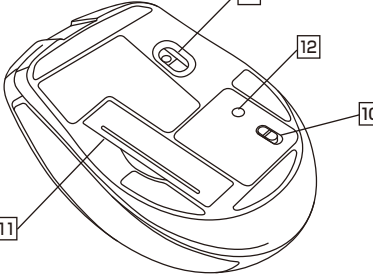

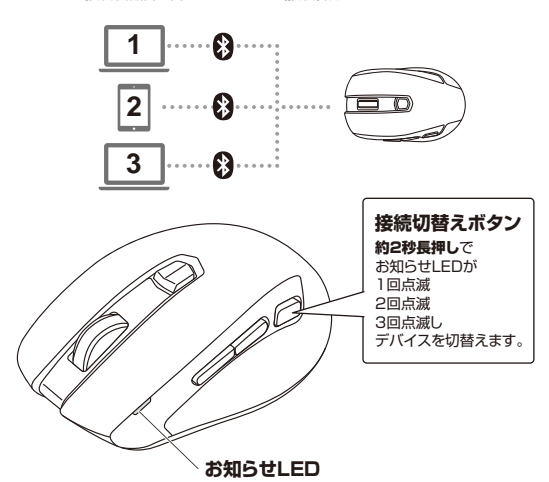

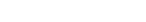

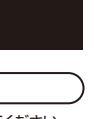

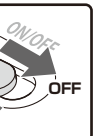

必要があります。

ークファイブウィンドウのみ表示します。

1.マウスの電源をONにして、ペアリングボタンを押してください。ペアリング(接続)モードに入ります。※ペアリング(接続)が完了するまでの操作は今まで使用しているマウスかタッチパッドで行ってください。<br>※以下の説明は各OS別のペアリング(接続)方法の例です。外付けのUSB Bluetoothアダプタなどを使用されている場合は、そちらの取扱説明書をご確認ください。

#### **10機器との接続方法 11 ボタン割り当て機能**

**12.故障かな...と思ったら**

内容

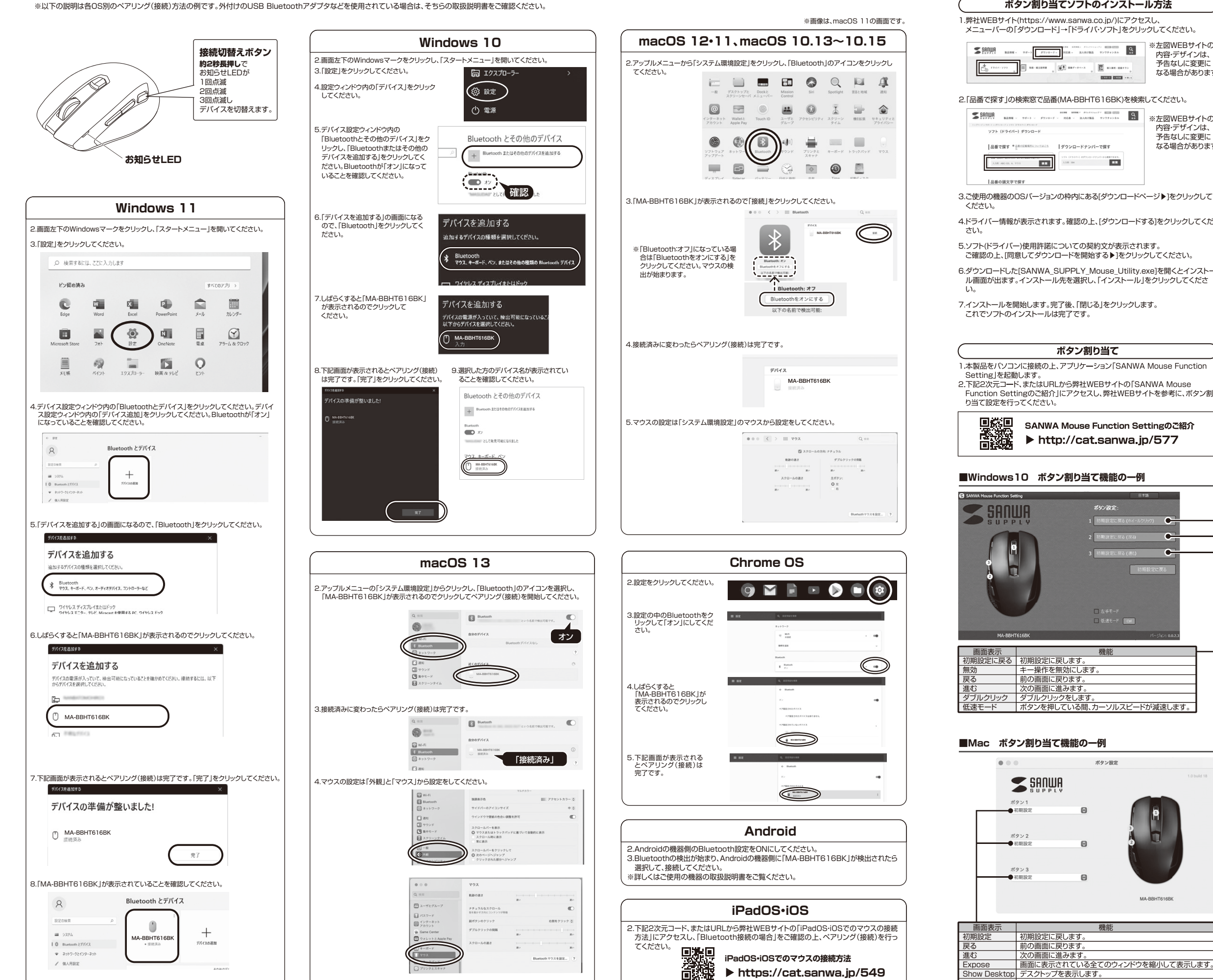

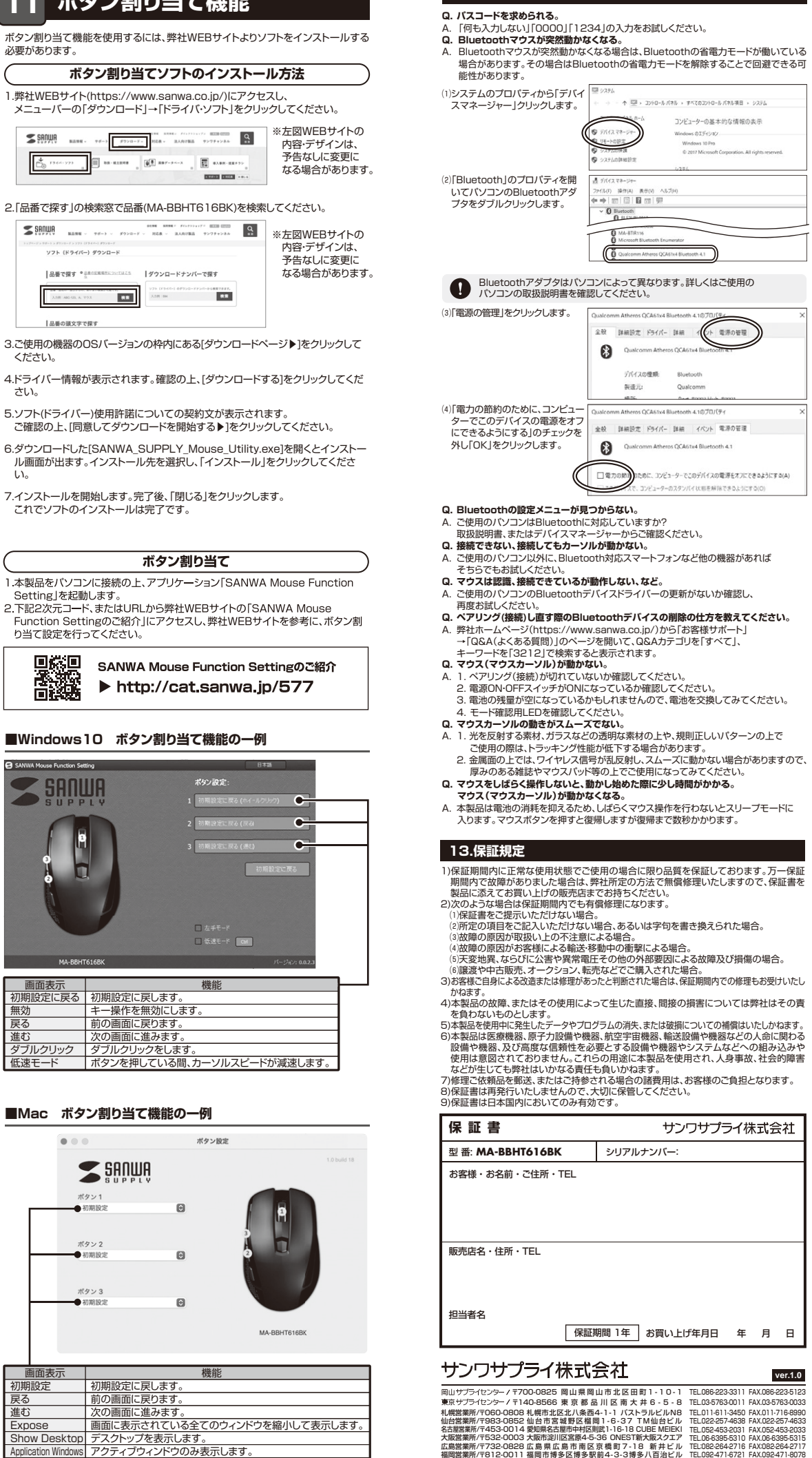

CD/AD/THDaU